# **BIS M22A: MICROSOFT POWERPOINT – INTERMEDIATE**

**Originator** fmasci

**College**

Moorpark College

# **Discipline (CB01A)**

BIS - Business Information Systems

**Course Number (CB01B)** M22A

**Course Title (CB02)** Microsoft PowerPoint – Intermediate

**Banner/Short Title** MS PowerPoint – Intermediate

**Credit Type** Credit

**Honors** No

**Start Term** Fall 2020

### **Catalog Course Description**

Provides a basic understanding of presentations using MS PowerPoint including formating, ordering and editing slides. Covers using shapes, objects, images and media in presentations, as well as using the slideshow and animations to create a flow and pace to a presentation.

### **Additional Catalog Notes**

This course begins preparation for the Microsoft Office User certification exam for PowerPoint.

### **Taxonomy of Programs (TOP) Code (CB03)**

0702.10 - \*Software Applications

**Course Credit Status (CB04)**

D (Credit - Degree Applicable)

**Course Transfer Status (CB05) (select one only)**

B (Transferable to CSU only)

**Course Basic Skills Status (CB08)** N - The Course is Not a Basic Skills Course

**SAM Priority Code (CB09)**

C - Clearly Occupational

**Course Cooperative Work Experience Education Status (CB10)**

N - Is Not Part of a Cooperative Work Experience Education Program

### **Course Classification Status (CB11)**

Y - Credit Course

**Educational Assistance Class Instruction (Approved Special Class) (CB13)**

N - The Course is Not an Approved Special Class

**Course Prior to Transfer Level (CB21)**

Y - Not Applicable

#### **Course Noncredit Category (CB22)**

Y - Credit Course

**Funding Agency Category (CB23)** B - Partially Developed Using Economic Development Funds

#### **Course Program Status (CB24)**

1 - Program Applicable

**General Education Status (CB25)** Y - Not Applicable

**Support Course Status (CB26)** N - Course is not a support course

**Field trips** Will not be required

**Grading method** Letter Graded

**Alternate grading methods** Student Option- Letter/Pass

**Does this course require an instructional materials fee?** No

**Repeatable for Credit** No

**Is this course part of a family?** No

### **Units and Hours**

**Carnegie Unit Override** No

# **In-Class**

**Lecture Minimum Contact/In-Class Lecture Hours** 26.25 **Maximum Contact/In-Class Lecture Hours** 26.25

# **Activity**

**Minimum Contact/In-Class Activity Hours** 0 **Maximum Contact/In-Class Activity Hours**

0

**Laboratory**

**Minimum Contact/In-Class Laboratory Hours** 0 **Maximum Contact/In-Class Laboratory Hours**

0

# **Total in-Class**

**Total in-Class Total Minimum Contact/In-Class Hours** 26.25 **Total Maximum Contact/In-Class Hours** 26.25

# **Outside-of-Class**

**Internship/Cooperative Work Experience**

**Paid Minimum Paid Internship/Cooperative Work Experience Hours**  $\overline{0}$ **Maximum Paid Internship/Cooperative Work Experience Hours** 0

**Unpaid Minimum Unpaid Internship/Cooperative Work Experience Hours** 0 **Maximum Unpaid Internship/Cooperative Work Experience Hours** 0

# **Total Outside-of-Class**

**Total Outside-of-Class Minimum Outside-of-Class Hours** 52.5 **Maximum Outside-of-Class Hours** 52.5

### **Total Student Learning**

**Total Student Learning Total Minimum Student Learning Hours** 78.75 **Total Maximum Student Learning Hours** 78.75

**Minimum Units (CB07)** 1.5 **Maximum Units (CB06)** 1.5

**Advisories on Recommended Preparation** BIS M20

# **Entrance Skills**

**Entrance Skills**

Preferred understanding the use of PowerPoint as an application within the Business Information Environment.

#### **Entrance Skills**

Preferred understanding of the function of PowerPoint in the business environment.

### **Student Learning Outcomes (CSLOs)**

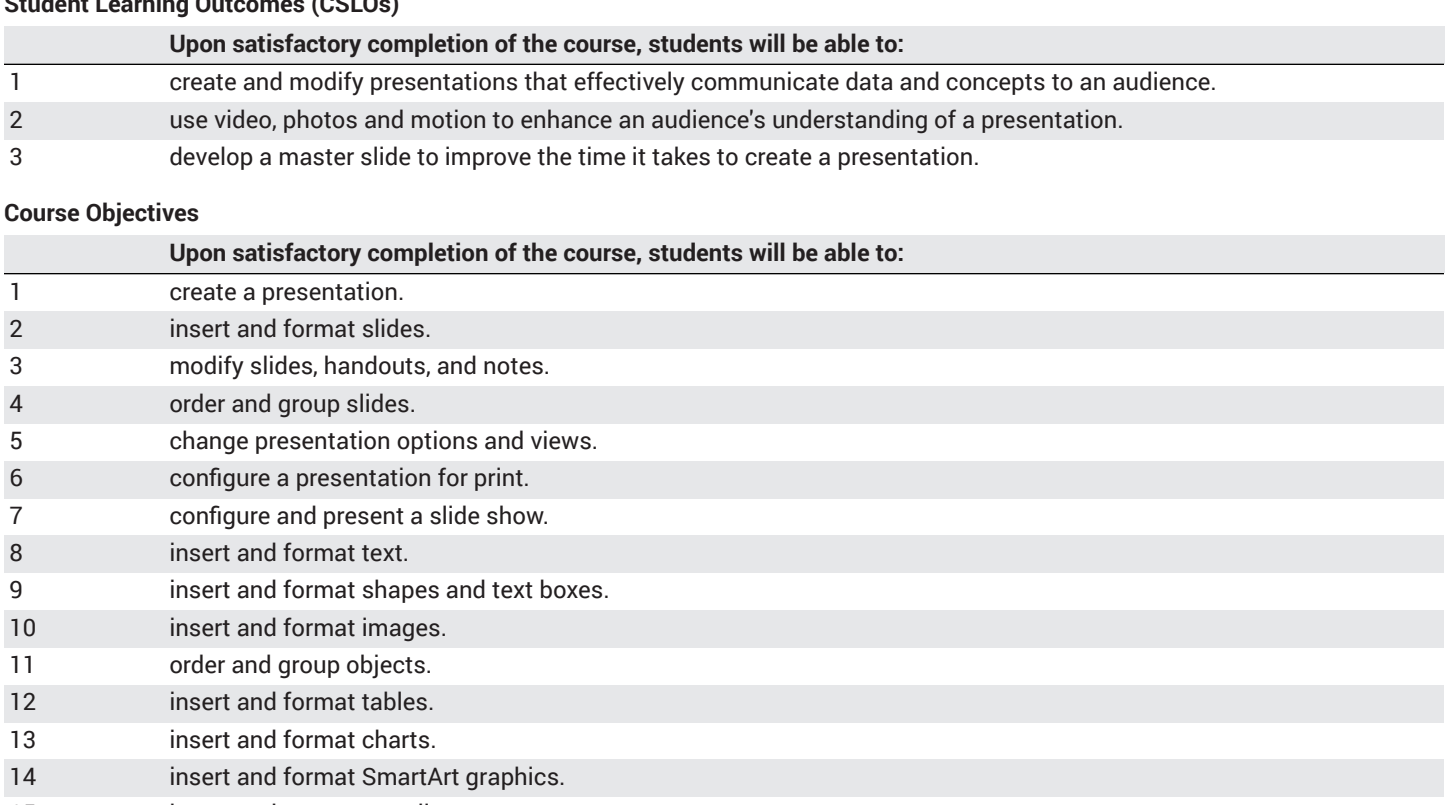

- 15 insert and manage media. 16 **apply slide transitions.**
- 17 animate slide content.
- 18 set timing for transitions and animations.
- 19 merge content from multiple presentations.
- 20 finalize presentations.

# **Course Content**

### **Lecture/Course Content**

### • **35% - Create and manage presentations**

- Create a new presentation, create a presentation based on a template, import Word document outlines
- Insert specific slide layouts; duplicate existing slides; hide and unhide slides; delete slides; apply a different slide layout; modify individual slide backgrounds; insert slide headers, footers, and page numbers
- Change the slide master theme or background, modify slide master content, create a slide layout, modify a slide layout, modify the handout master, modify the notes master
- Create sections, modify slide order, rename sections
- Change slide size, change views of a presentation, set file properties
- Print all or part of a presentation; print notes pages; print handouts; print in color, grayscale, or black and white
- Create custom slide shows, configure slide show options, rehearse slide show timing, present a slide show by using Presenter View
- **25% - Insert and format text, shapes, and images**
	- Insert text on a slide, apply formatting and styles to text, apply WordArt styles to text, format text in multiple columns, create bulleted and numbered lists, insert hyperlinks
	- Insert or replace shapes, insert text boxes, resize shapes and text boxes, format shapes and text boxes, apply styles to shapes and text boxes
	- Insert images, resize and crop images, apply styles and effects
	- Order objects, align objects, group objects, display alignment tools
- **20% - Insert tables, charts, SmartArt, and media**
- Create a table, insert and delete table rows and columns, apply table styles, import a table
- Create a chart, import a chart, change the chart type, add a legend to a chart, change the style of a chart
- Create SmartArt graphics, convert lists to SmartArt graphics, add shapes to SmartArt graphics, reorder shapes in SmartArt graphics, change the color of SmartArt graphics
- Insert audio and video clips, configure media playback options, adjust media window size, set the video start and stop time, set media timing options
- **10% Apply transitions and animations**
	- Insert slide transitions, set transition effect options
	- Apply animations to objects, apply animations to text, set animation effect options, set animation paths
	- Set transition effect duration, configure transition start and finish options, reorder animations on a slide
- **10% Manage multiple presentations**
	- Insert slides from another presentation, compare two presentations, insert comments, review comments
	- Protect a presentation, inspect a presentation, proof a presentation, preserve presentation content, export presentations to other formats

### **Laboratory or Activity Content**

None.

# **Methods of Evaluation**

**Which of these methods will students use to demonstrate proficiency in the subject matter of this course? (Check all that apply):**

Problem solving exercises Skills demonstrations Written expression

Methods of Evaluation may include, but are not limited to, the following typical classroom assessment techniques/required **assignments (check as many as are deemed appropriate):**

Computational homework Essay exams Group projects Individual projects Objective exams Problem-solving exams Quizzes Reports/papers Research papers Skills demonstrations Skill tests

# **Instructional Methodology**

#### **Specify the methods of instruction that may be employed in this course**

Audio-visual presentations Computer-aided presentations Class activities Class discussions Distance Education **Demonstrations** Instructor-guided interpretation and analysis Instructor-guided use of technology

#### **Describe specific examples of the methods the instructor will use:**

- Demonstrate the program's frequently used option; such as creating and editing side, basic animation and proofreading.
- Show how specific tools are available to address common needs of a business, such as
	- Presenting statistical information
	- Communicating the company plans and goals
	- Training employees for compliance and understanding.
- Use PowerPoint to demonstrate possible examples of documents used in the business environment and how to customize them.
- Lecture on the tools in MS PowerPoint and explore common mistakes that overwhelm audiences when too much information or effects are used in a presentation.
- Create lab assignments that can be done in class to show mastery of the topic or area being covered, such as
- building a project presentation for a class.
- creating a visual business presentation to communicate to investors.
- communicate an evacuation plan to students.

### **Representative Course Assignments**

#### **Writing Assignments**

- 1. Create a presentation about study skills and how you use them in your college experience.
- 2. Make an outline presentation covering the sections to be covered in a course that you are currently taking.
- 3. Use PowerPoint to show others a hobby or sport that interests you.

#### **Critical Thinking Assignments**

- 1. Create a demonstration of how to do a Zero Based Budget, and contrast that with an incremental budget.
- 2. Present a chapter of this course, in PowerPoint, that could be shown to the class.
- 3. Use the animation tools to illustrate how bird migration patterns are effected by weather changes.

#### **Reading Assignments**

- 1. Read assigned articles about the changes in how we take in visual information in the digital age.
- 2. Read specific text on MS PowerPoint procedures such as how to create a Master slide.
- 3. Read an article on plagiarism in colleges and how to avoid it when using content from the Internet or any other sources.

#### **Skills Demonstrations**

- 1. Insert photos into a presentation the help the user better understand the topic being covered.
- 2. Use animation and transitions to help separate concepts that an audience better follow your presentation.
- 3. Create a presentation in PowerPoint show the do's and don'ts of presenting visual material to an audience.

### **Outside Assignments**

#### **Representative Outside Assignments**

- 1. Build a graphic slideshow with descriptions for a birthday party.
- 2. Create a presentation to convince your parents to buy you a new car.
- 3. Make a presentation showing how you will build your career starting with a college plan.

### **Articulation**

# **C-ID Descriptor Number**

BSOT 124 X

# **Status**

Aligned

#### **Comparable Courses within the VCCCD**

CAOT R129 - Microsoft PowerPoint

#### **Equivalent Courses at other CCCs**

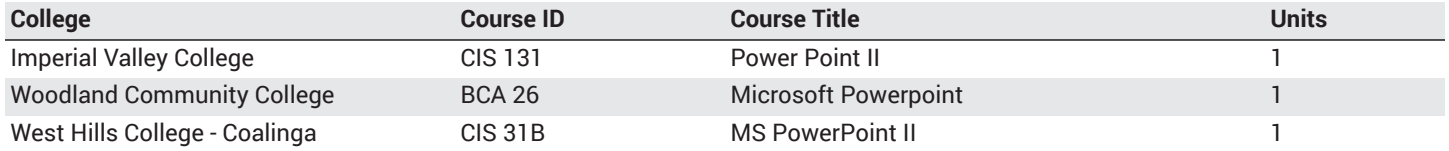

# **District General Education**

- **A. Natural Sciences**
- **B. Social and Behavioral Sciences**
- **C. Humanities**
- **D. Language and Rationality**
- **E. Health and Physical Education/Kinesiology**

# **F. Ethnic Studies/Gender Studies**

**Course is CSU transferable** Yes

**CSU Baccalaureate List effective term:** FALL 2020

**CSU GE-Breadth**

**Area A: English Language Communication and Critical Thinking**

# **Area B: Scientific Inquiry and Quantitative Reasoning**

**Area C: Arts and Humanities**

**Area D: Social Sciences**

- **Area E: Lifelong Learning and Self-Development**
- **CSU Graduation Requirement in U.S. History, Constitution and American Ideals:**

# **IGETC**

- **Area 1: English Communication**
- **Area 2A: Mathematical Concepts & Quantitative Reasoning**
- **Area 3: Arts and Humanities**

**Area 4: Social and Behavioral Sciences**

- **Area 5: Physical and Biological Sciences**
- **Area 6: Languages Other than English (LOTE)**

# **Textbooks and Lab Manuals**

**Resource Type** Textbook

**Classic Textbook** Yes

**Description**

Sebok, Susan L. *Microsoft® Office 365® and PowerPoint 2019 Comprehensive.* Shelly Cashman Series®. Cengage, 2019.

**Resource Type** Textbook

#### **Classic Textbook**

Yes

#### **Description**

Beskeen, David. Illustrated Microsoft® Office 365 and PowerPoint 2019 Comprehensive. Cengage 2020.

#### **Resource Type**

**Textbook** 

# **Classic Textbook**

Yes

### **Description**

Atkinson, Cliff. *Beyond Bullet Points: Using PowerPoint to Tell a Compelling Story That Gets Results*. 4th ed., Pearson, 2018.

# **Resource Type**

Textbook

# **Classic Textbook**

No

### **Description**

Nordell, Randy, and Pat Graves. *Microsoft Office PowerPoint 365 Complete: In Practice*. McGraw-Hill, 2019.

### **Library Resources**

#### **Assignments requiring library resources**

Research using the Library's print and online periodical resources.

#### **Sufficient Library Resources exist**

Yes

#### **Example of Assignments Requiring Library Resources**

Read an article in a business periodical or industry publication on a topic such the psychological effects of presenting graphic information using PowerPoint and what you should and should not do in a professional presentation.

### **Distance Education Addendum**

### **Definitions**

### **Distance Education Modalities**

Hybrid (51–99% online) Hybrid  $(1-50\%$  online) 100% Online

### **Faculty Certifications**

Faculty assigned to teach Hybrid or Fully Online sections of this course will receive training in how to satisfy the Federal and state regulations governing regular effective/substantive contact for distance education. The training will include common elements in the district-supported learning management system (LMS), online teaching methods, regular effective/substantive contact, and best **practices.**

Yes

Faculty assigned to teach Hybrid or Fully Online sections of this course will meet with the EAC Alternate Media Specialist to ensure that the course content meets the required Federal and state accessibility standards for access by students with disabilities. Common areas for discussion include accessibility of PDF files, images, captioning of videos, Power Point presentations, math and **scientific notation, and ensuring the use of style mark-up in Word documents.**

Yes

# **Regular Effective/Substantive Contact**

### **Hybrid (1%–50% online) Modality:**

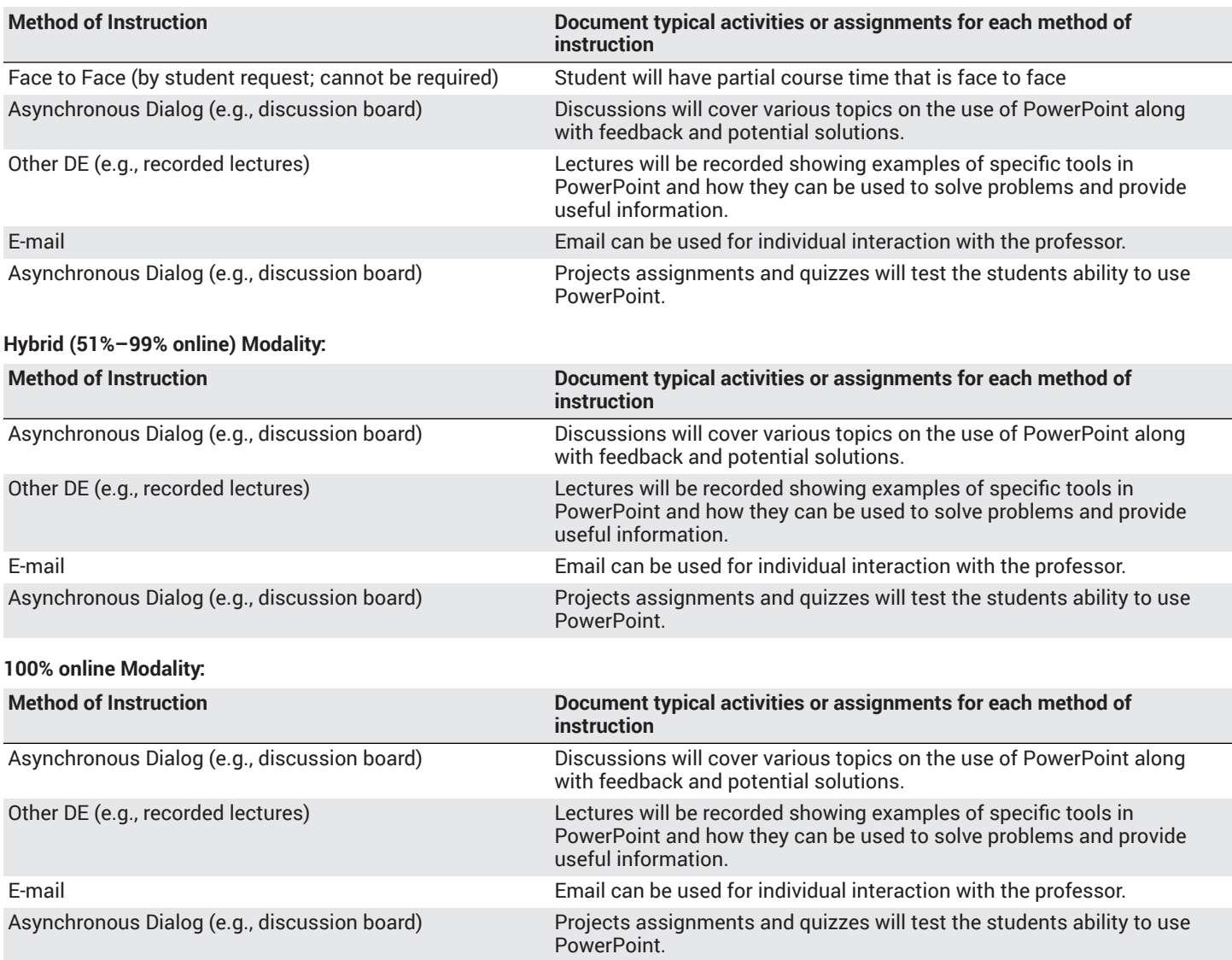

# **Examinations**

**Hybrid (1%–50% online) Modality** Online On campus

**Hybrid (51%–99% online) Modality** Online

**Primary Minimum Qualification** COMPUTER INFORMATION SYS

# **Review and Approval Dates**

**Department Chair** 11/20/2019

**Dean** 11/22/2019 **Technical Review** 12/05/2019

**Curriculum Committee** 01/21/2020

**DTRW-I** 02/13/2020

**Curriculum Committee** MM/DD/YYYY

**Board** 03/10/2020

**CCCCO** MM/DD/YYYY

**DOE/accreditation approval date** MM/DD/YYYY